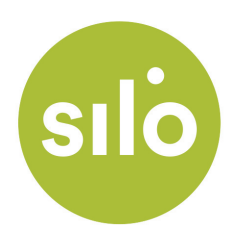

# **How to use your silo phone voicemail.**

Among the comprehensive list of free phone features included with your Silo Phone service is our complete voice mail service. This document will explain how to access and change its features using the handset of your phone.

#### **What if I want to use my own answering machine?**

If you currently use a separate answering machine, or one built into your home phones, you can continue to receive your messages using this device. If you opt to go this route we suggest disabling our voicemail service to avoid any conflicts. This can be done through the User Portal by clicking on Manage Services > Monthly Residential Unlimited Phone Service > Manage Voicemail > select "no" beside "go to voicemail on busy", and "go to voicemail on no answer" > click "submit changes" button below.

#### **I would like to use the Silo Phone voicemail. How do I access it?**

From home: Dial \*62 on your handset Everywhere else: Dial your phone number, then press \* when it picks up

#### **Okay, now what?**

Be default your voicemail is turned on and ready to go. It will have a generic unavailable message, and the default password will be the last four digits of your phone number. At the very least we suggest changing the password to something unique, and you will probably want to customize your unavailable message as well. Both of these settings can be found in the Mailbox Options section (located on page 3 of this file).

When you first enter the voicemail prompt you will be faced with the below options.

Press 1: Listen to your voicemail messages Press 2: Change Folders Press 0 :Mailbox Options Press \*: Help Press #: Exit

*Read on for a detailed description of each of these options.* 

## **Press 1: Listen to your voicemail messages**

Press 3: Advanced options Press 1: Reply (only possible with other Silo Phone customers) Press 2: Call back Press 3: Envelope Press 4: Outgoing call Press 5: Send Message (only possible with other Silo Phone customers) Press 4: Play previous message Press 5: Repeat current message Press 6: Play next message Press 7: Delete current message Press 9: Save message in a folder Press 0: Save in New Messages Press 1: Save in Old Messages Press 2: Save in Work Messages Press 3: Save in Family Messages Press 4: Save in Friends Messages

*Note: During message playback, use press star (\*) to rewind and pound (#) to skip forward* 

### **Press 2: Change Folders**

- Press 0: Switch to New Messages
- Press 1: Switch to Old Messages
- Press 2: Switch to Work Messages
- Press 3: Switch to Family Messages
- Press 4: Switch to Friends Messages

## **Press 0: Mailbox Options**

- Press 1: Record your unavailable message
- Press 2: Record your busy message
- Press 3: Record your name
- Press 4: Record your temporary message (This is used to temporarily change your un available message without recording over your original unavailable message) Press 1: Record your temporary message
	- Press 2: Erase your temporary message (This will restore your original unavailable message)

 *Note: After recording a message, use these commands: Press 1: Accept Press 2: Play recording Press 3: Re-record*

Press 5: Change your password